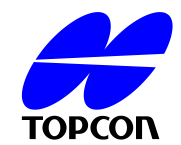

#### ---------------------------------------------------------------------------------------------------- **Avis urgent relatif à la sécurité sur le terrain**

**Dénomination commerciale du produit concerné,** Tomographie à cohérence optique en 3D DRI OCT Triton/ DRI OCT Triton plus (plus est un numéro de catalogue)

**Identifiant FSCA :** GVP-2018- Triton-001

**Type d'action** modification de l'appareil

Date : mercredi 10 janvier 2019

À l'attention de : Utilisateurs de ces appareils

#### **Détails des appareils concernés :**

Type d'appareil : Tomographie à cohérence optique en 3D

Numéro de modèle : DRI OCT Triton/ DRI OCT Triton plus (plus est un numéro de catalogue)

---------------------------------------------------------------------------------------------------------------------------

Numéro(s) de série : Veuillez consulter l'Annexe 1

### **Description du problème :**

Nous avons été informés du défaut suivant sur des appareils de «Tomographie à cohérence optique en 3D DRI OCT Triton /DRI OCT Triton plus ». Suite aux résultats de confirmation de ce phénomène et à l'examen de l'origine de sa cause, nous avons constaté que ce phénomène se produit suivant le bogue du micrologiciel (firmware) intégré Ver. 1.13. La correction de ce défaut sera faite par la mise à niveau logicielle comme correction de champ volontaire.

Nous nous excusons pour tout inconvénient qui pourrait résulter de cette mise à jour du produit. Notre objectif est de veiller à ce que votre instrument demeure aussi fiable que possible.

#### **Phénomène :**

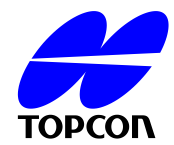

Pour la version 1.13 du micrologiciel (firmware), lorsque l'appareil est en mode économie d'énergie, les informations de l'œil gauche et droit fondées sur la position de l'unité principale sont stockées dans les données de l'appareil. Un bogue logiciel peut survenir lors du déplacement de l'unité principale à la position opposée en mode économie d'énergie. Lorsqu'une nouvelle image est prise après l'annulation du mode d'économie d'énergie, on a observé que l'appareil affiche des informations de l'œil gauche et droit de l'image précédente au lieu d'afficher la nouvelle image, donc fournissant des informations inexactes de l'œil gauche et droit.

## **Recommandation concernant les étapes à suivre par l'utilisateur :**

- 1. Vérifier le numéro de série Triton sur la liste à l'annexe 1 de ce navigateur de fichiers (FSN).
- 2. Si un numéro de série coïncide ; vérifier la version du micrologiciel intégré de ce Triton. Cette version de micrologiciel est affichée à l'écran de démarrage du Triton.
- 3. Si cette version de micrologiciel intégré est la version 1.13 ; s'assurer que le mode d'économie d'énergie est sur OFF :
	- a. Accéder au menu de configuration Triton.
	- b. Aller à la page 4
	- c. Régler la valeur du « délai d'activation du mode d'économie d'énergie » (POWER SAVE TIME) à « 0 minutes »
	- d. Veuillez conserver le « délai d'activation du mode d'économie d'énergie » à « 0 minutes » pour maintenir le mode d'économie d'énergie désactivé jusqu'à ce que les étapes suivantes soient exécutées par un technicien de maintenance.

### **Conseils sur les étapes à suivre par un technicien de maintenance :**

- 1. Vérifier le numéro de série Triton sur la liste à l'annexe 1 de ce navigateur de fichiers (FSN).
- 2. Si le numéro de série coïncide, assurez-vous de prendre les mesures suivantes :
	- a. Si la version du micrologiciel intégré du Triton est la version 1.13 ; mettre à niveau le Triton à la version 1.14 du micrologiciel.

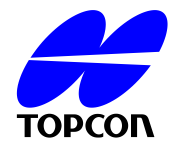

- b. Vérifier toutes les données Triton appropriées en utilisant l'outil fourni par le fabricant.
- c. Envoyer la feuille de fermeture, la configuration de l'annexe 2 de ce FSN avec le fichier journal aux personnes de contact mentionnées.

#### **Personne de contact :**

Takao Sugawara TOPCON CORPORATION 75-1 Hasunuma-cho, Itabashi-ku, Tokyo, 174-8580 Japon Tél. : +81-3-3558-2618 FAX : +81-3-3966-5135 e-mail :<t.sugawara@topcon.co.jp>

Ivonne Breestraat Topcon Europe Medical B.V Essebaan 11, Capelle aan den Ijssel, 2908 LJ, Pays-Bas Tél. : +31-10-4585077 FAX : +31-10-2844940 e-mail :<Ivonne.Breestraat@topcon.eu>

Salutations,

Tadahiko Horiuchi Gestionnaire principal Département d'Assurance Qualité Division Assurance qualité TOPCON CORPORATION

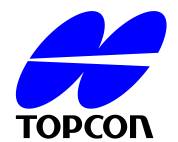

Annexe 1 du GVP FSN -2018-Triton-001

Tomographie à cohérence optique en 3D, DRI OCT Triton

101029, 107057, 107091, 107118, 107129, 107137, 107142 307001, 307003, 307004, 307010, 307028, 307046, 307050, 307062, 307065, 307072, 307073 980002, 980011, 980014, 980015, 980016, 980017, 980018, 980021, 980029, 980030, 980039, 980047, 980062, 980076, 980080, 980082, 980091, 980092, 980122, 980135, 980230, 980235, 980293, 980294, 980297, 980330, 980330, 980369, 980375, 980384, 980386, 980401, 980454, 980476, 980477, 980478, 980503, 980514, 980527, 980529, 980576, 980592, 980605, 980611, 980622, 980630, 980634, 980638

#### Tomographie à cohérence optique 3D OCT DRI Triton plus

201009, 207062, 207063, 207065, 207066, 207068, 207078, 207093, 207113, 207114 801084, 801257, 807002, 807009, 807011, 807029 990004, 990009, 990010, 990024, 990036, 990046, 990065, 990077, 990080, 990083, 990084, 990102, 990118, 990119, 990122, 990128, 990134, 990136, 990137, 990140, 990141, 990142, 990143, 990177, 990196, 990203, 990210, 990218, 990225, 990250, 990254, 990268, 990273, 990277, 990290, 990293, 990306, 990309, 990329, 990334, 990335, 990338, 990343, 990347, 990356, 990366, 990369, 990372, 990375, 990381, 990396, 990400, 990404, 990419, 990427, 990420, 990440, 990443, 990477, 990480, 990482, 990483, 990488, 990494, 990498, 990499, 990419

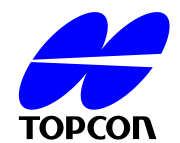

Annexe 2 du GVP FSN-2018-Triton-001

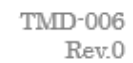

# **Closing Confirmation Sheet**

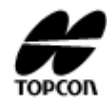

DRI OCT Triton, DRI OCT Triton plus Software, Ver.1.1.4

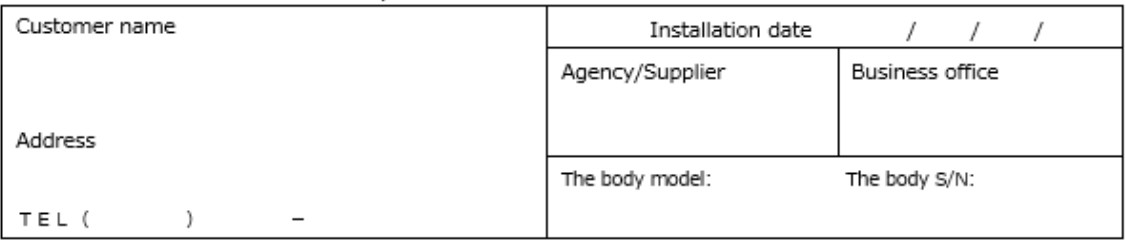

# $\boxed{\div}$  • Version Up check procedure of a software

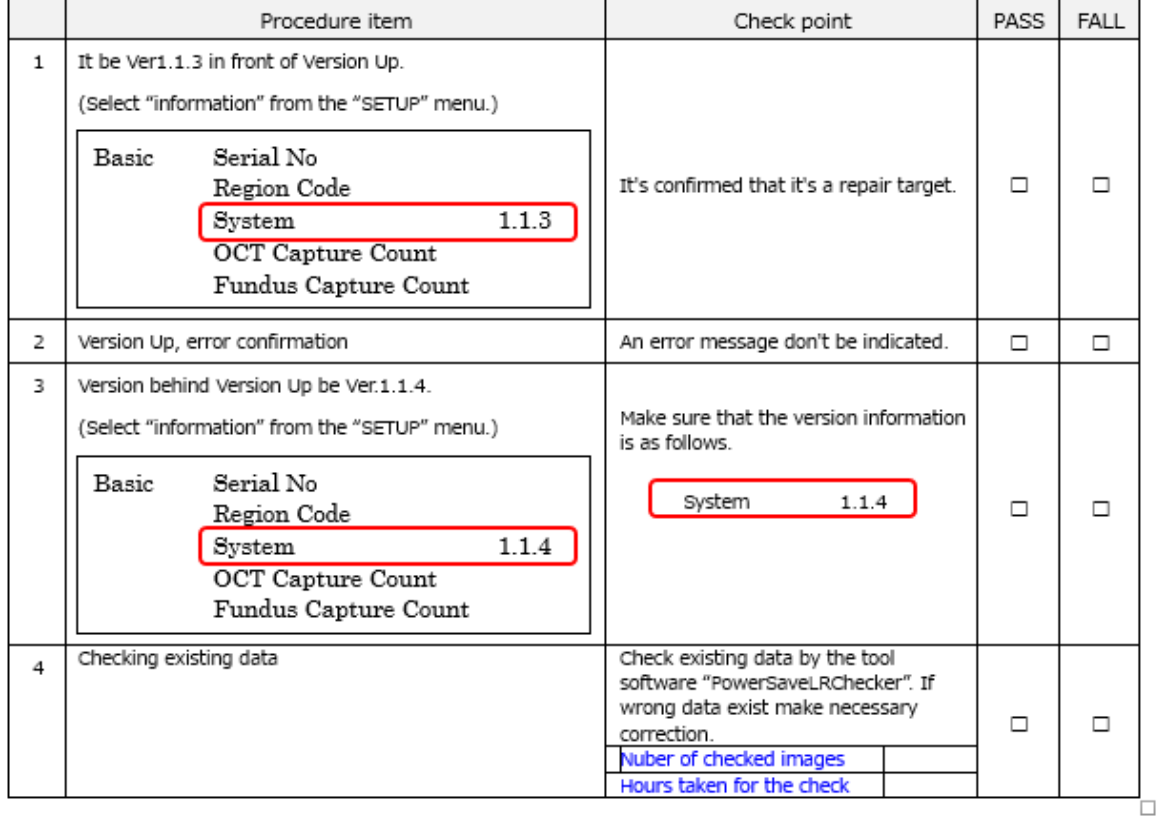

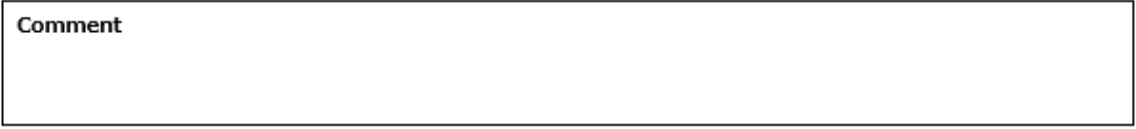

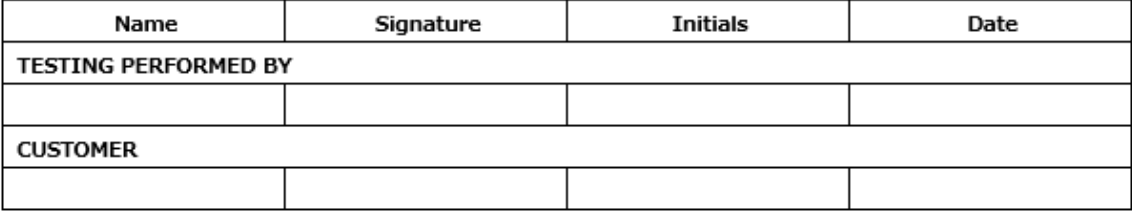